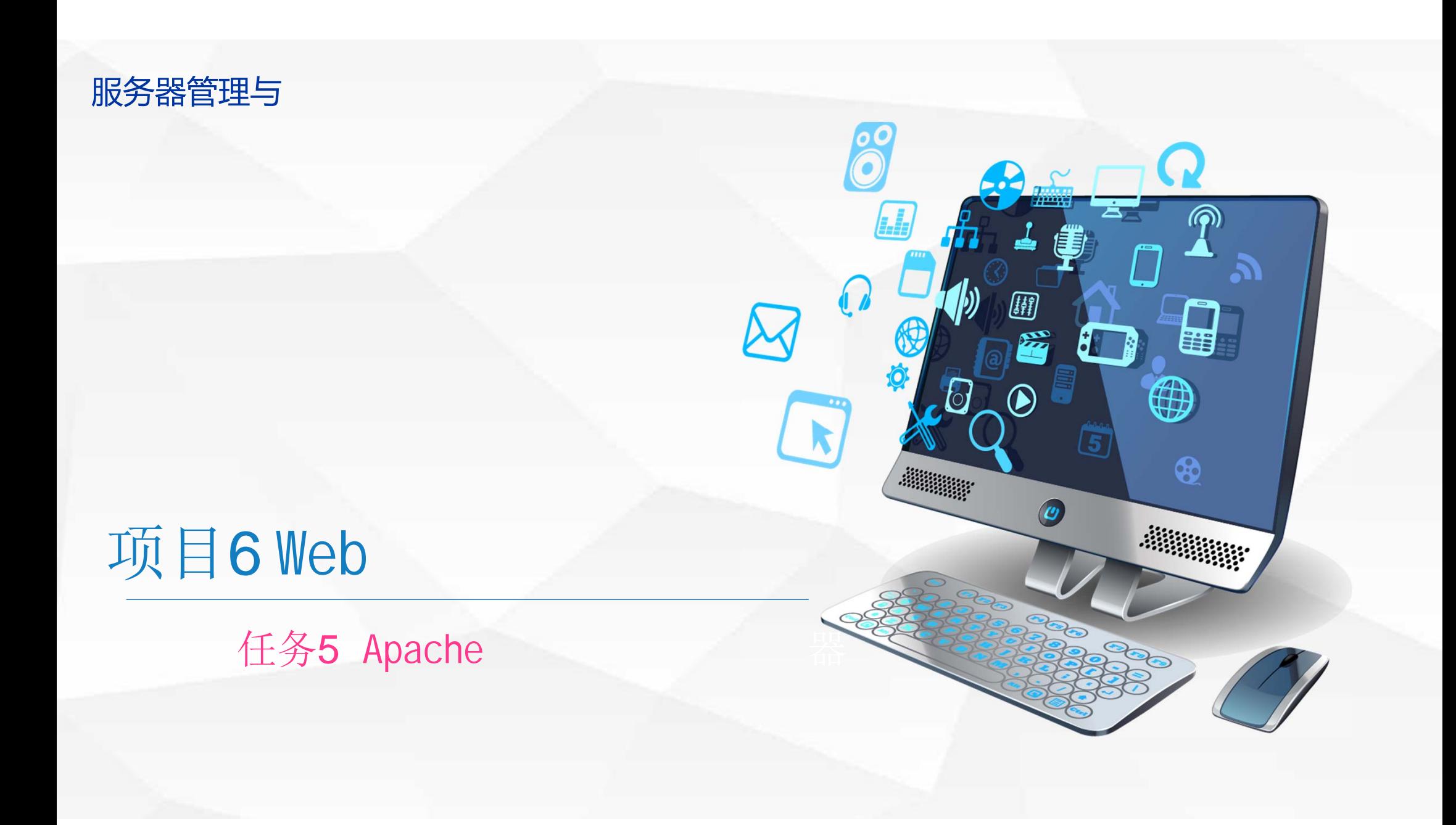

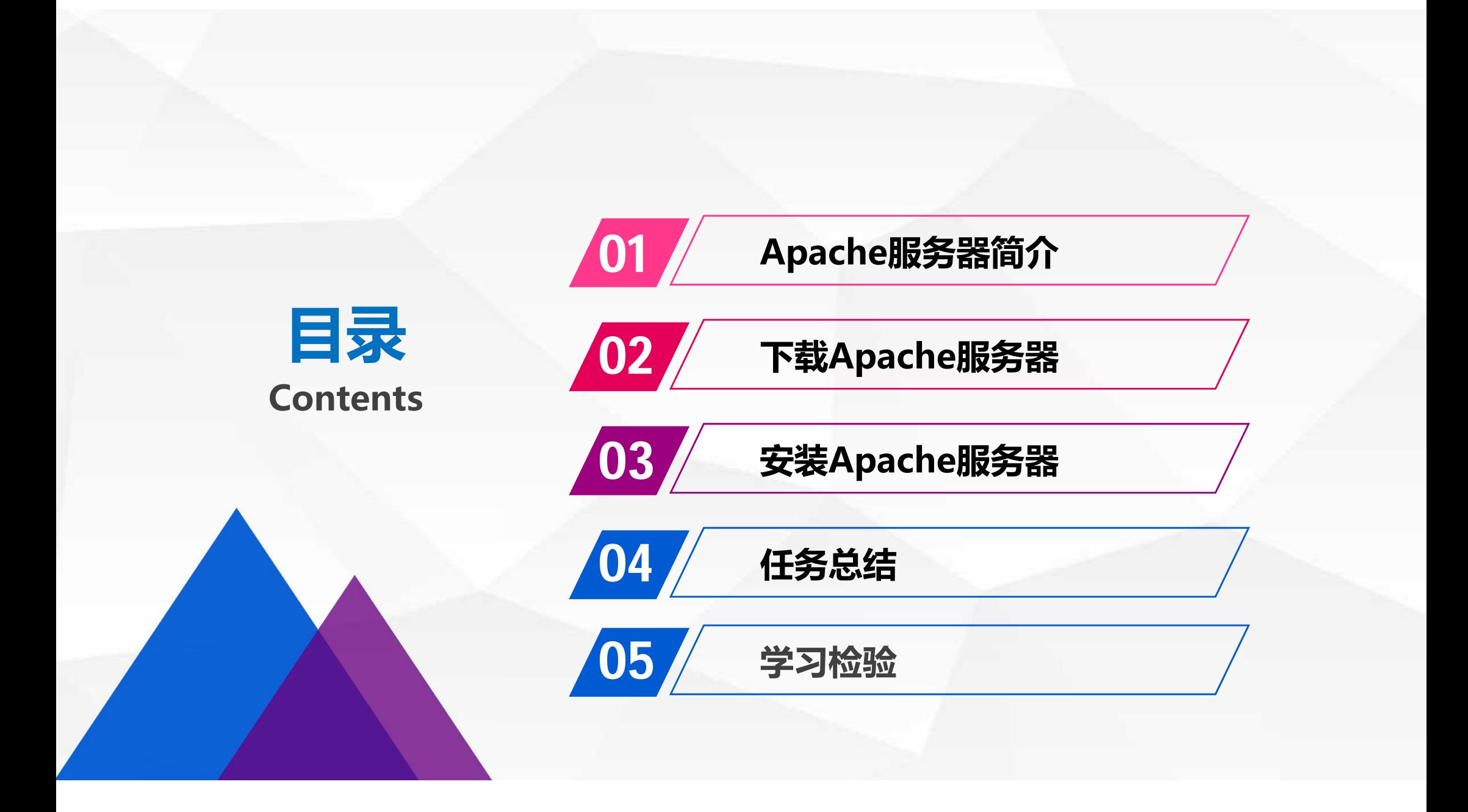

# 01 Apache服务器简介

#### **Apache服务器简介**

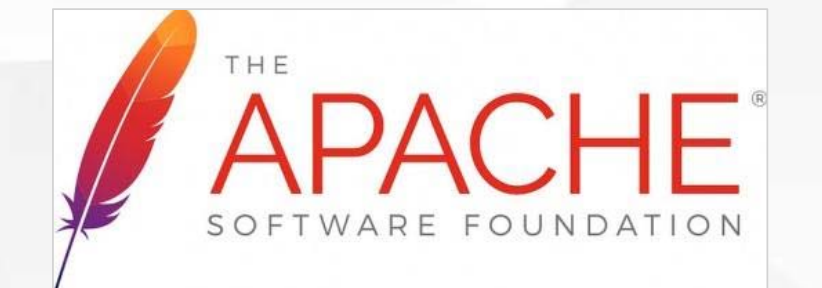

Apache HTTP Server(简称Apache)是Apache 软件基金会的一个开放源码的网页服务器自由软件, 可以在大多数计算机操作系统中运行,由于其多平 台和安全性被广泛使用,是最流行的Web服务器 端软件之一。它快速、可靠并且可通过简单的API 扩展, 将Perl/Python等解释器编译到服务器中 使它的功能变得易于扩展和强大。

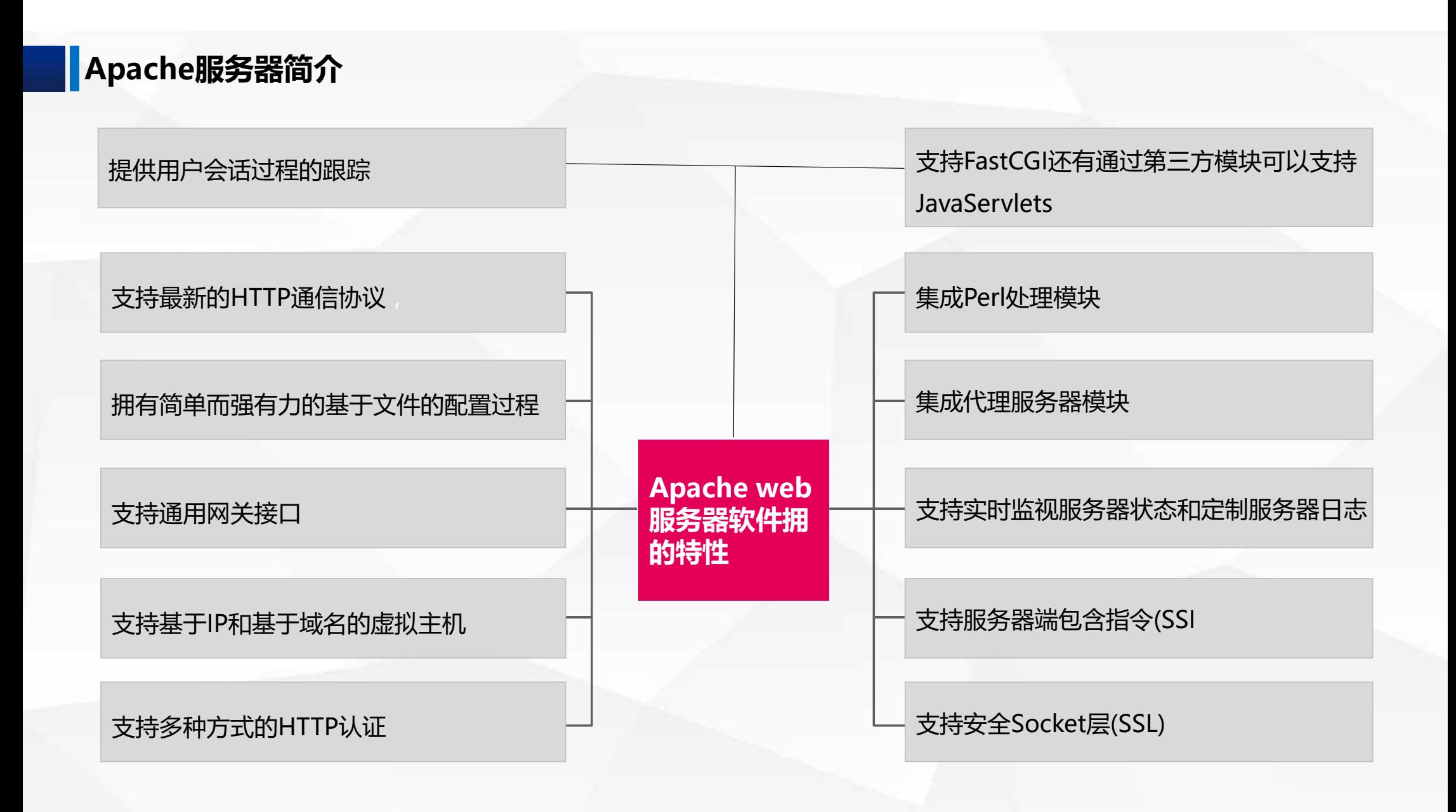

#### 下载地址:**http://httpd.apache.org/download.cgi**

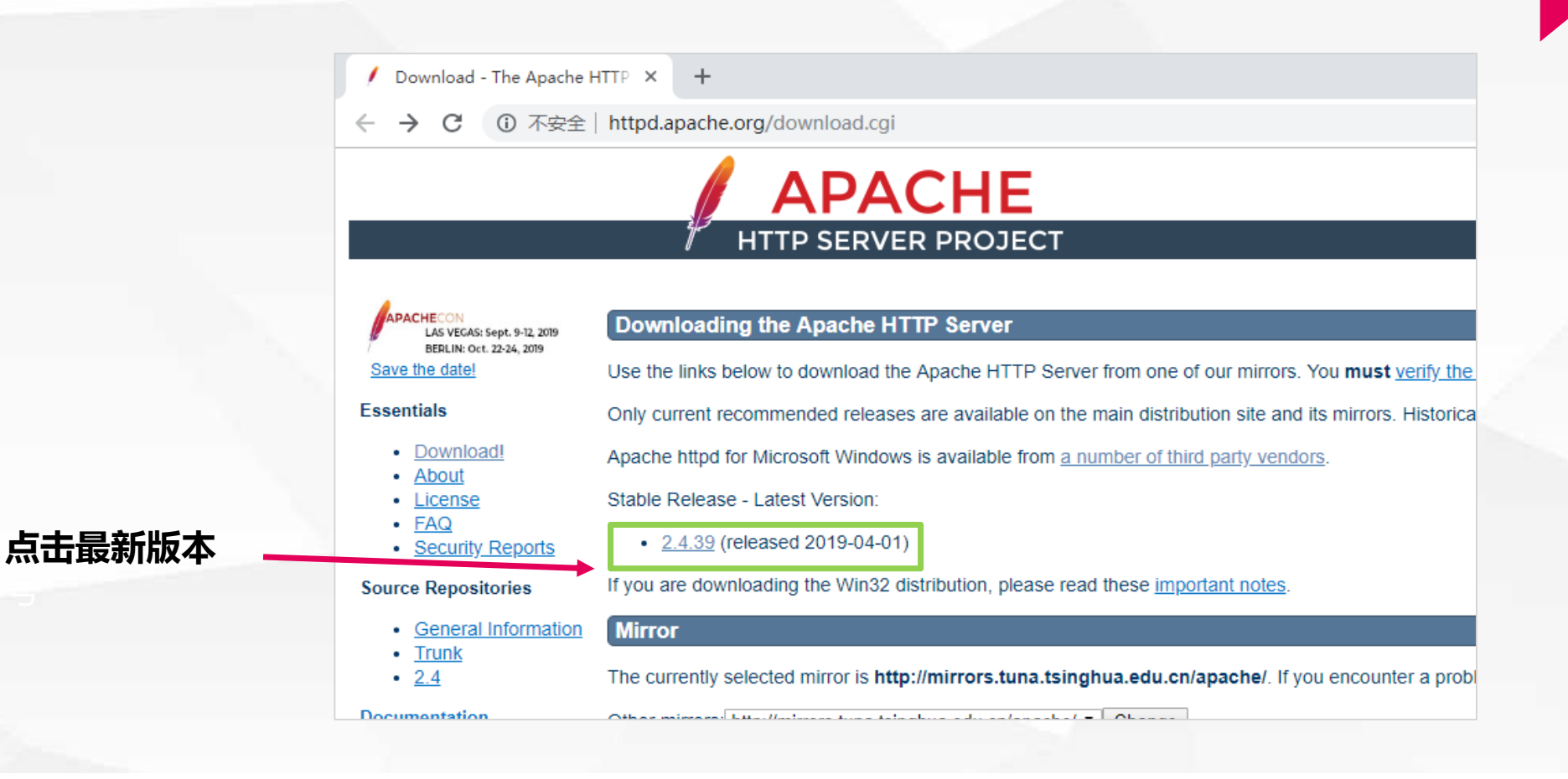

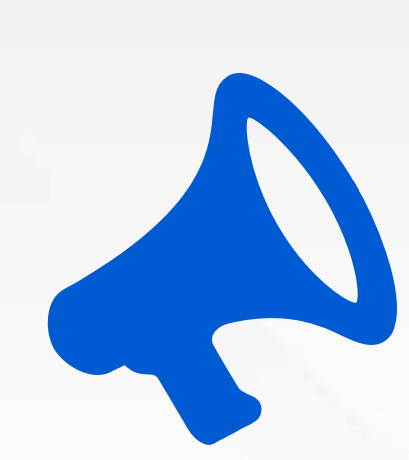

**点击"下载Windows文件"**

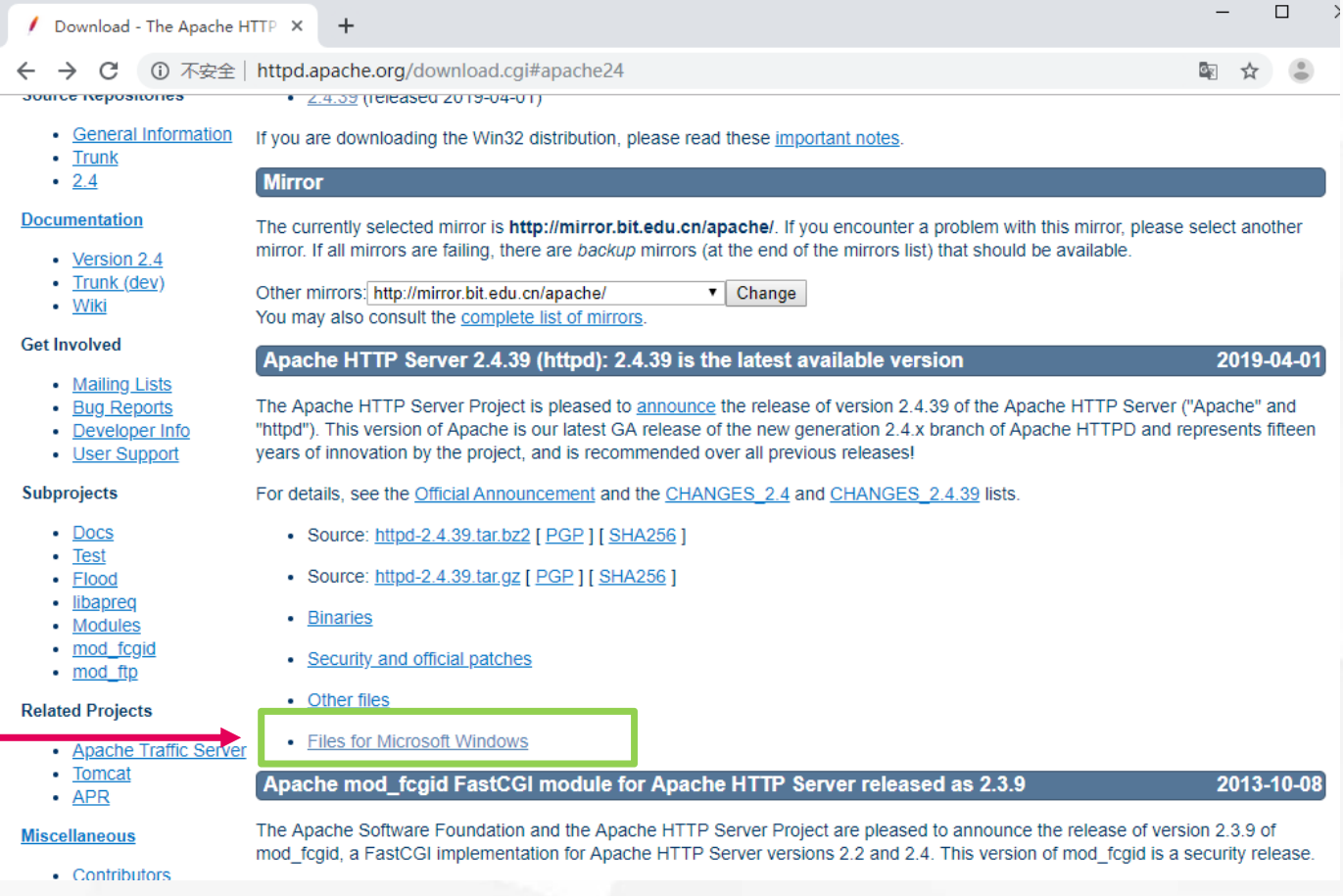

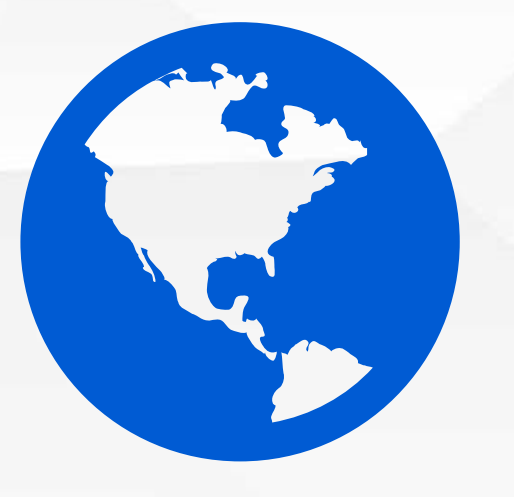

点**击"ApacheHaus"**

#### **Downloading Apache for Windows**  $\blacktriangle$

The Apache HTTP Server Project itself does not provide binary releases of software, only source code. Individual committers may provide binary packages as a convenience, but it is not a release deliverable.

If you cannot compile the Apache HTTP Server yourself, you can obtain a binary package from numerous binary distributions available on the Internet.

Popular options for deploying Apache httpd, and, optionally, PHP and MySQL, on Microsoft Windows, include:

- ApacheHaus
- Apache Lounge
- Bitnami WAMP Stack
- WampServer
- · XAMPP

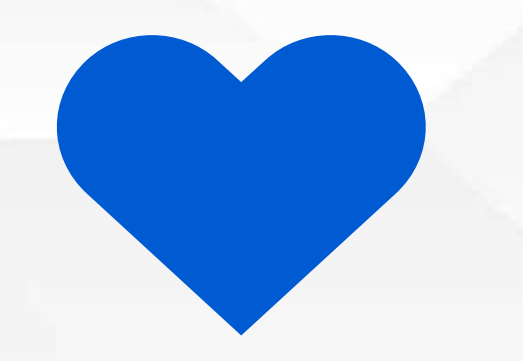

#### 点**击"Apache2.4VC14", 下载64位与32位系统安装包。**

#### **Apache Haus Downloads**

Apache binaries are built with the original source released by the Apache Software Foundation (unless noted) and have been compiled with Visual Studio 2015 (VC9) or Visual Studio 2017 (VC15) to obtain higher performance and better stability than the binaries built by the Apache Software Foundation

Binaries are built using the latest versions of the Apache Portable Runtime, OpenSSL and Zlib compression library. OpenSSL and Zlib are built using the optional assembly routines for added performance in the SSL and deflate modules.

After downloading and before you install, you should make sure that the file is intact and has not been tampered with. Use the SHA Checksums to verify the integrity.

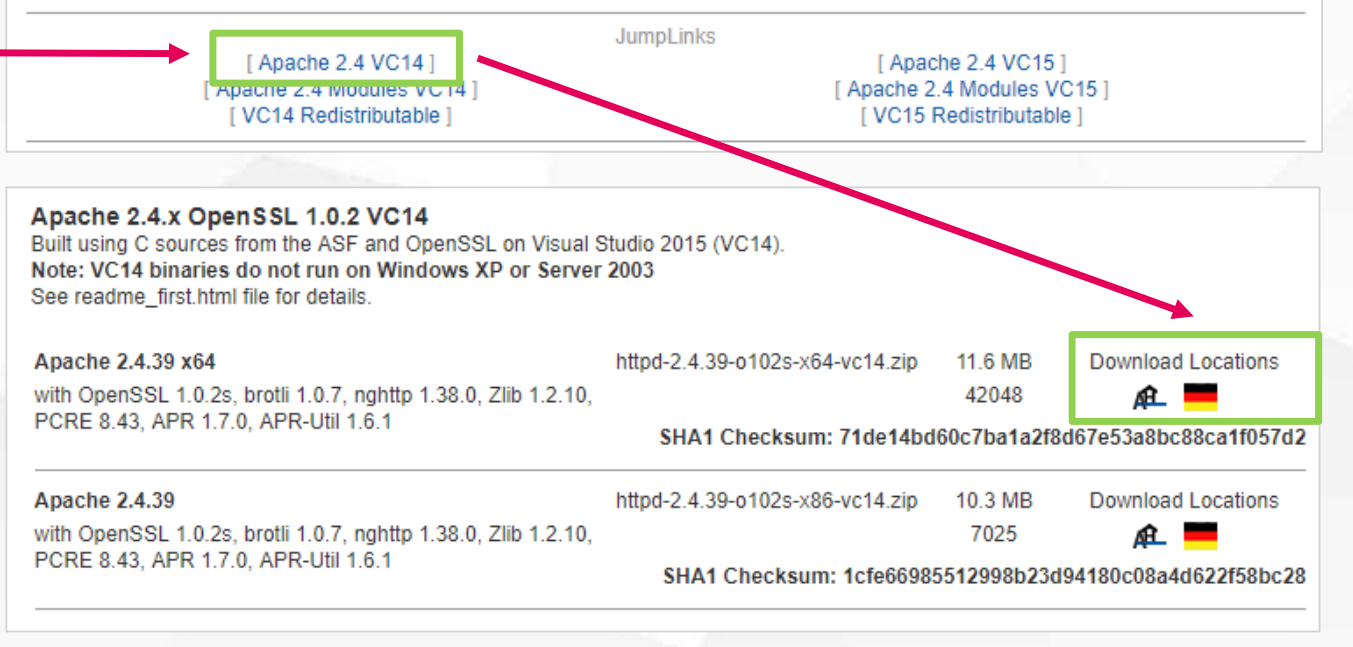

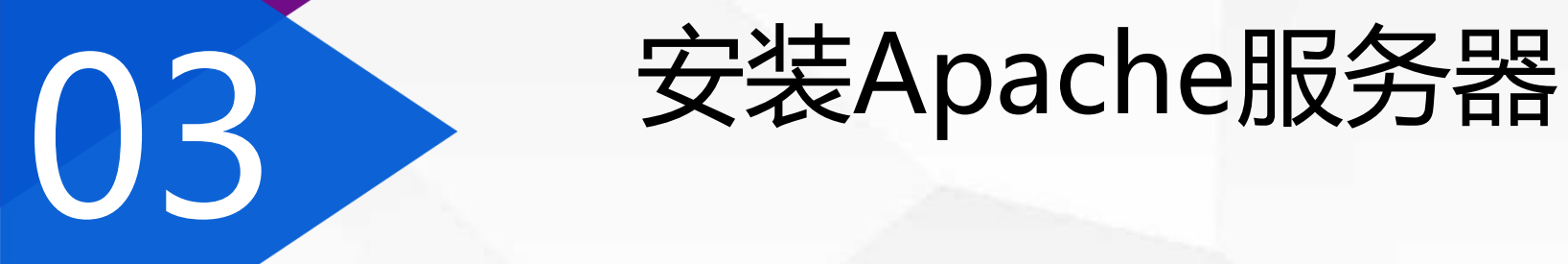

## **对下载的安装包进行解压**

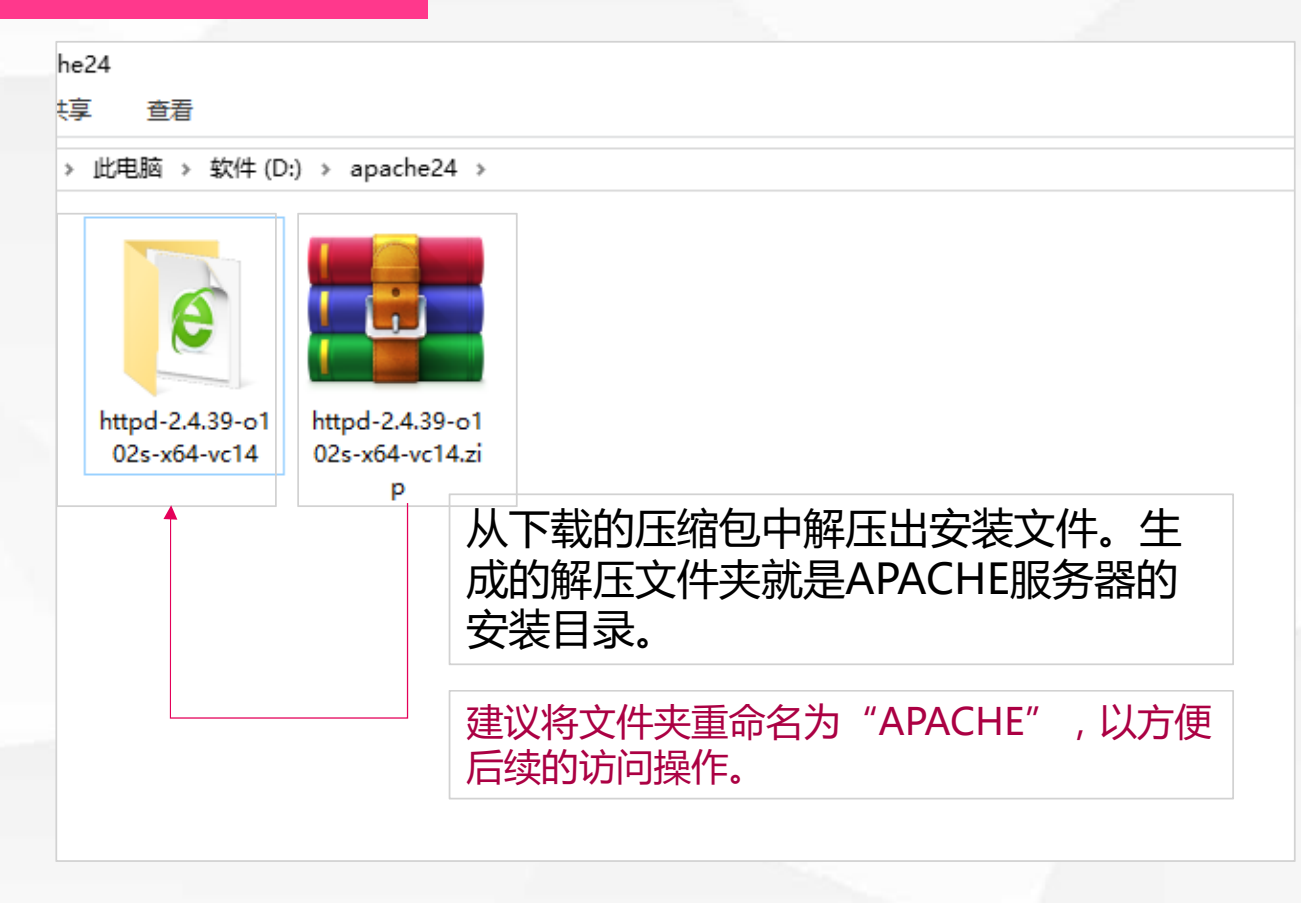

### 用**Windows**命令行,执行安装操作。

**启动Windows系统 的"命令提示符"**

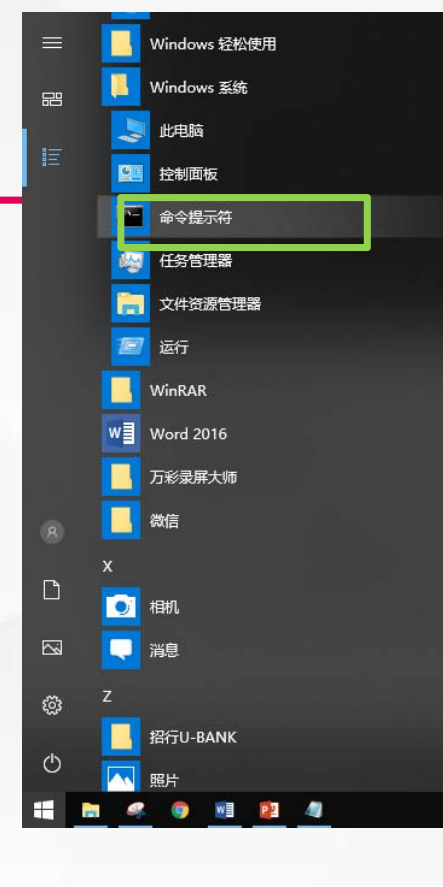

#### **1.用CD命令,进入APACHE安装目录的bin子目 录中。**

#### **2.输入"httpd –kinstall"命令**

#### :\Apache>cd bin

:\Apache\bin>httpd ittpd: Syntax error on line 38 of D:/Apache/conf/httpd.conf: ServerRoot must be a valid directory

.<br>D:\Apache\bin>httpd -k install<br>Installing the 'Apache2.4' service<br>The 'Apache2.4' service is successfully installed.

当**屏幕出现"The'Apache2.4'serviceis successfullyinstalled."提示时,说明我的 APACHE服务器已经初步安装好了。**

## 启动**APACHE**服务器控制器

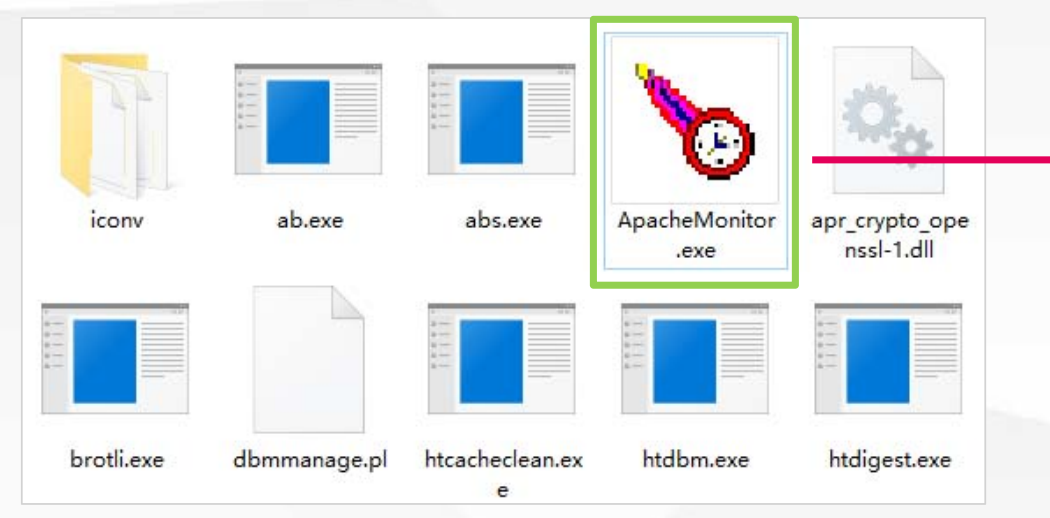

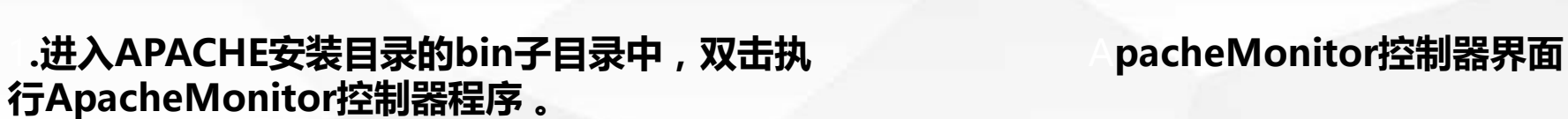

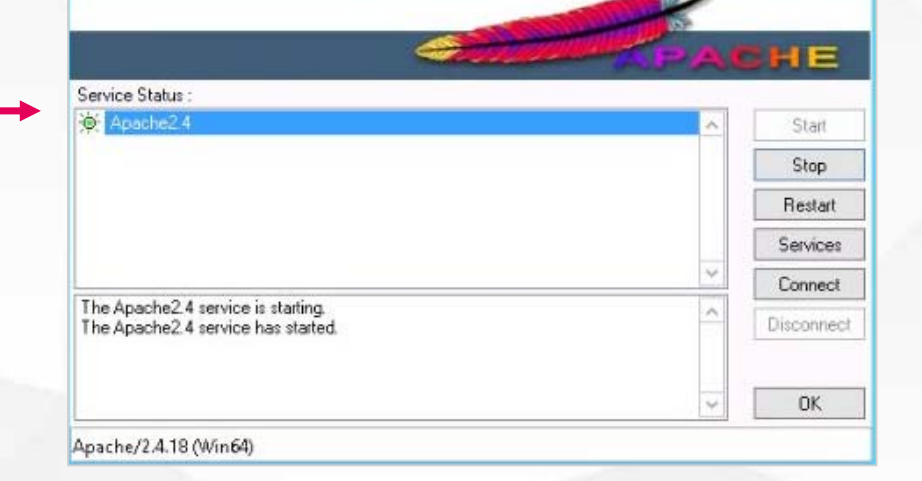

#### **APACHE**服务器控制器界面介 绍

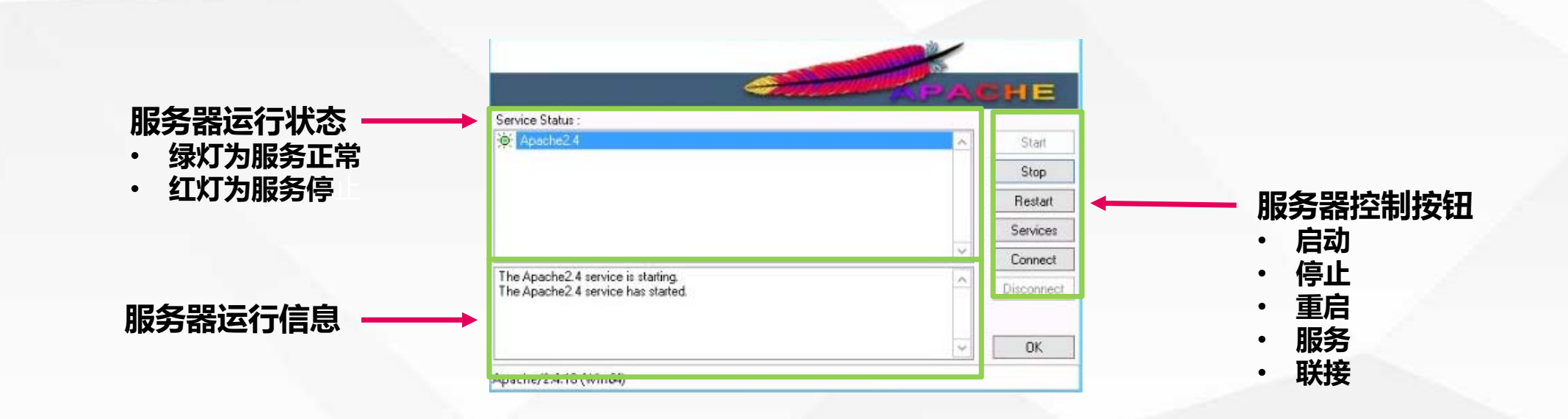

## **测试服务器启动情况**

**打开浏览器,在地址中输 出http://localhost/,确 定访问后,如果浏览器中 出现了大大的"IT WORKS!"就是说明 APACHE服务器正在正常 工作。**

**6** localhost  $\times$  $+$  $\leftarrow$   $\rightarrow$   $\text{C}$  (i) localhost It works!

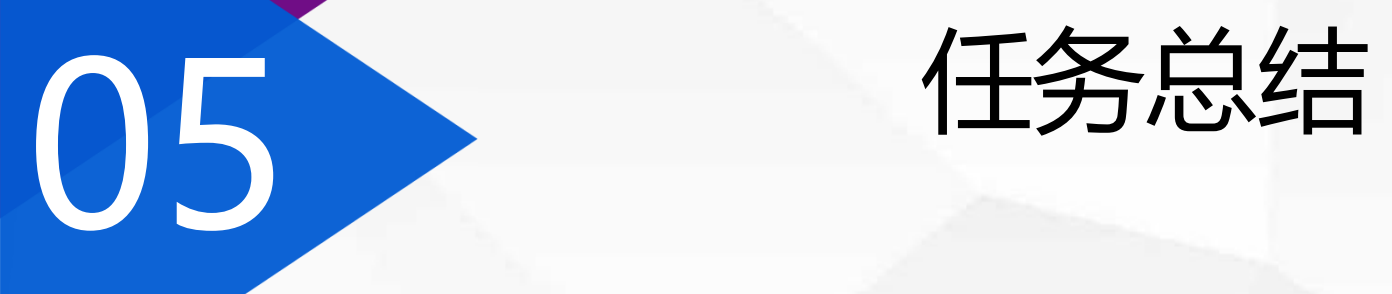

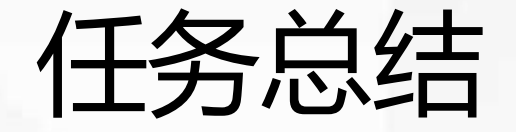

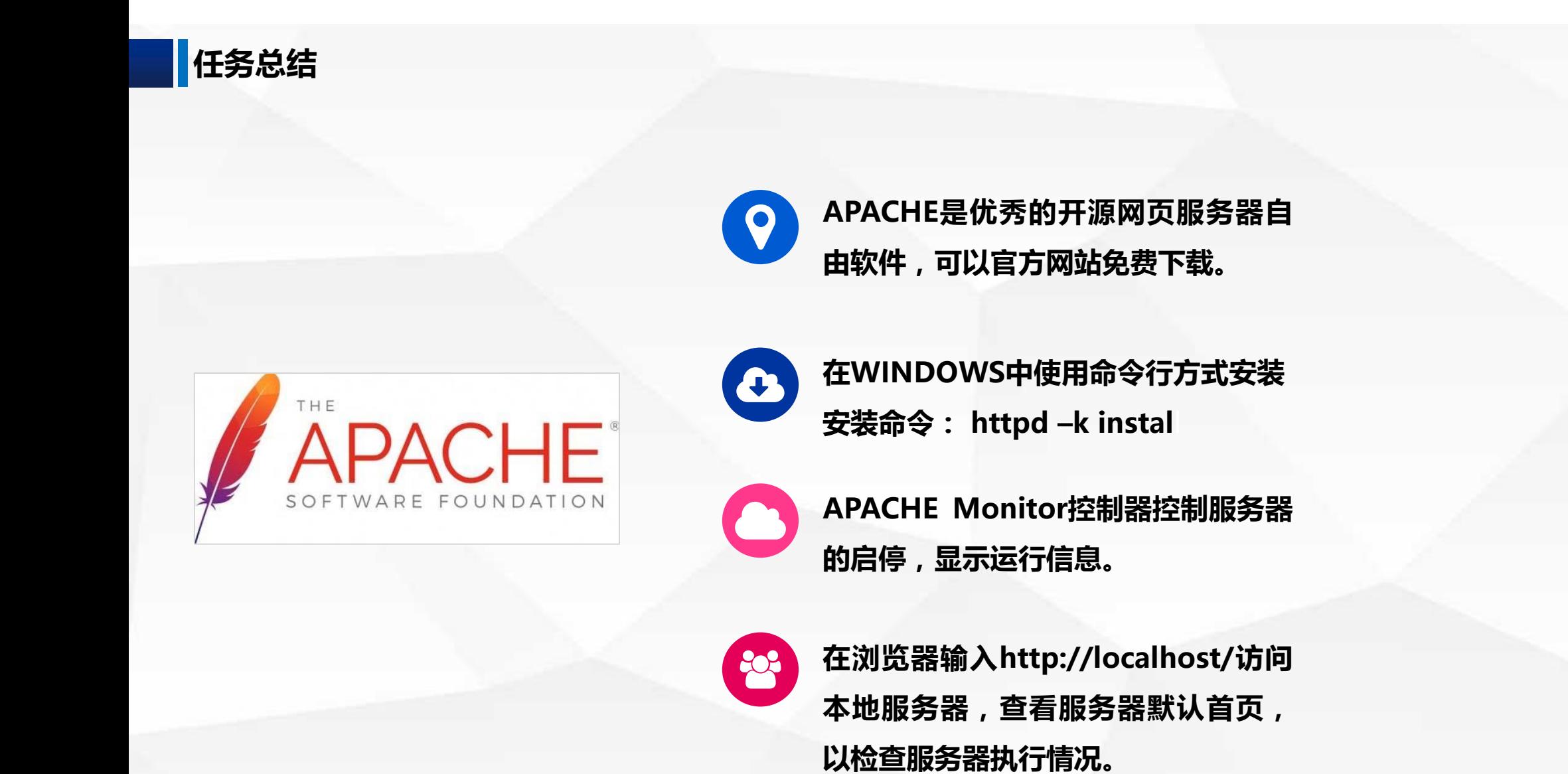

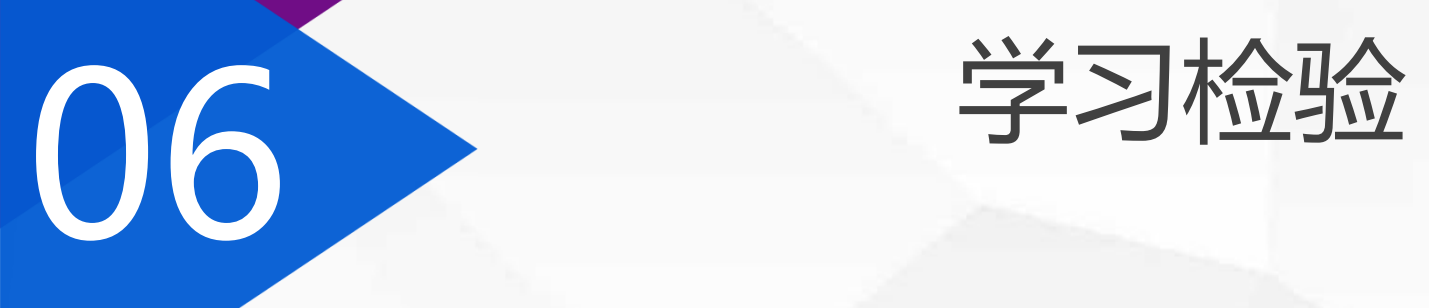

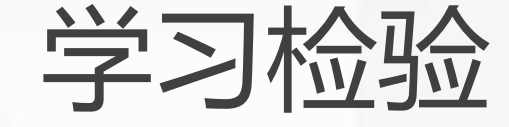

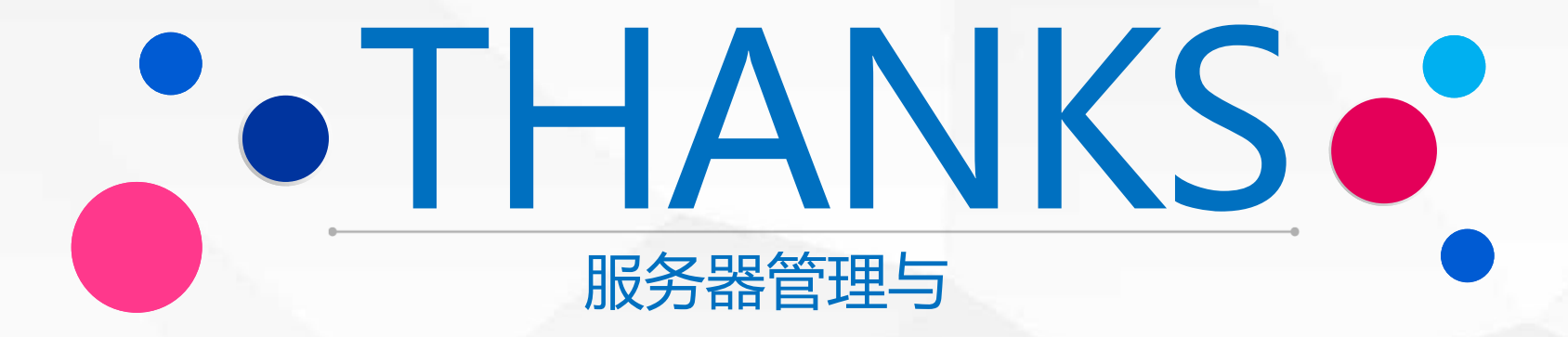